## Access JasperReports Server in Resolver RiskVision

JasperReports Server can be accessed in two ways: using the RiskVision system and in a standalone mode.

## Accessing the JasperReports Server From Within the RiskVision Application

To access the JasperReports Server from within the RiskVision application:

- 1. Log in to the RiskVision application.
- 2. On the Analytics menu, click Analytics and Reporting. The JasperReports Server application is launched.

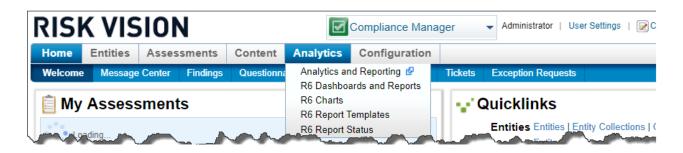

If problems arise accessing the JasperReports Server, see the Troubleshooting JasperReports Server Installation .